## **CENTRO ESTADUAL DE EDUCAÇÃO TECNOLÓGICA PAULA SOUZA**

### **ETEC SYLVIO DE MATTOS CARVALHO**

**Curso de Ensino Médio com Habilitação de Técnico em Informática para Internet** 

# **JOÃO HENRIQUE DA SILVA TOMAZ LAISA SILVA PASCHOALINO LAURA NEVES DE OLIVEIRA OLÍVIA GIOVANNA NUNES DOS SANTOS VINÍCIUS SAMUEL MOREIRA DA SILVA**

**HOME COMFORT: CRIAÇÃO DE UM SITE PARA CADASTRO DE PRESTADORES DE SERVIÇOS DE LIMPEZA**

> **Matão, SP 2023**

**JOÃO HENRIQUE DA SILVA TOMAZ LAISA SILVA PASCHOALINO LAURA NEVES DE OLIVEIRA OLÍVIA GIOVANNA NUNES DOS SANTOS VINÍCIUS SAMUEL MOREIRA DA SILVA**

## **HOME COMFORT: CRIAÇÃO DE UM SITE PARA CADASTRO DE PRESTADORES DE SERVIÇOS DE LIMPEZA**

Trabalho de Conclusão do Curso apresentado ao Ensino Médio com técnico em Informática para Internet da Escola Técnica Estadual Sylvio de Mattos Carvalho, orientado pelo Prof. Analder Magalhães Honório, como parte dos requisitos para a obtenção do título de Técnico em Informática para Internet.

#### **RESUMO**

O projeto Home Comfort é um website direcionado para simplificar a procura por serviços domésticos, proporcionando acesso a informações detalhadas sobre os trabalhos domésticos, permitindo que interessados obtenham todas as informações necessárias sobre a execução do serviço e entrem em contato com o responsável que publicou o anúncio no site. Este trabalho foi concebido a partir das dificuldades identificadas em pesquisas realizadas pelos alunos da ETEC de Matão. As pesquisas visaram compreender as dificuldades enfrentadas pelos cidadãos ao procurar por pessoas que oferecem tais serviços. Para que o website fosse realizado, pensamos em como iríamos desenvolvê-lo. Assim, procuramos as ferramentas que já aprendemos no curso, como: HTML, CSS, JavaScript, PHP, MySQLi, Canva, Visual Studio Code e Bootstrap.Os dados obtidos indicaram um notável aumento na adesão dos estudantes aos procedimentos de seleção dos serviços. Pode-se inferir que o Home Comfort desempenha um papel crucial ao fomentar perspectivas de facilidade na busca por serviços domésticos.

**Palavras-chave:** Website, Serviços, Domésticos, Trabalhos, Dificuldade.

.

## **Sumário**

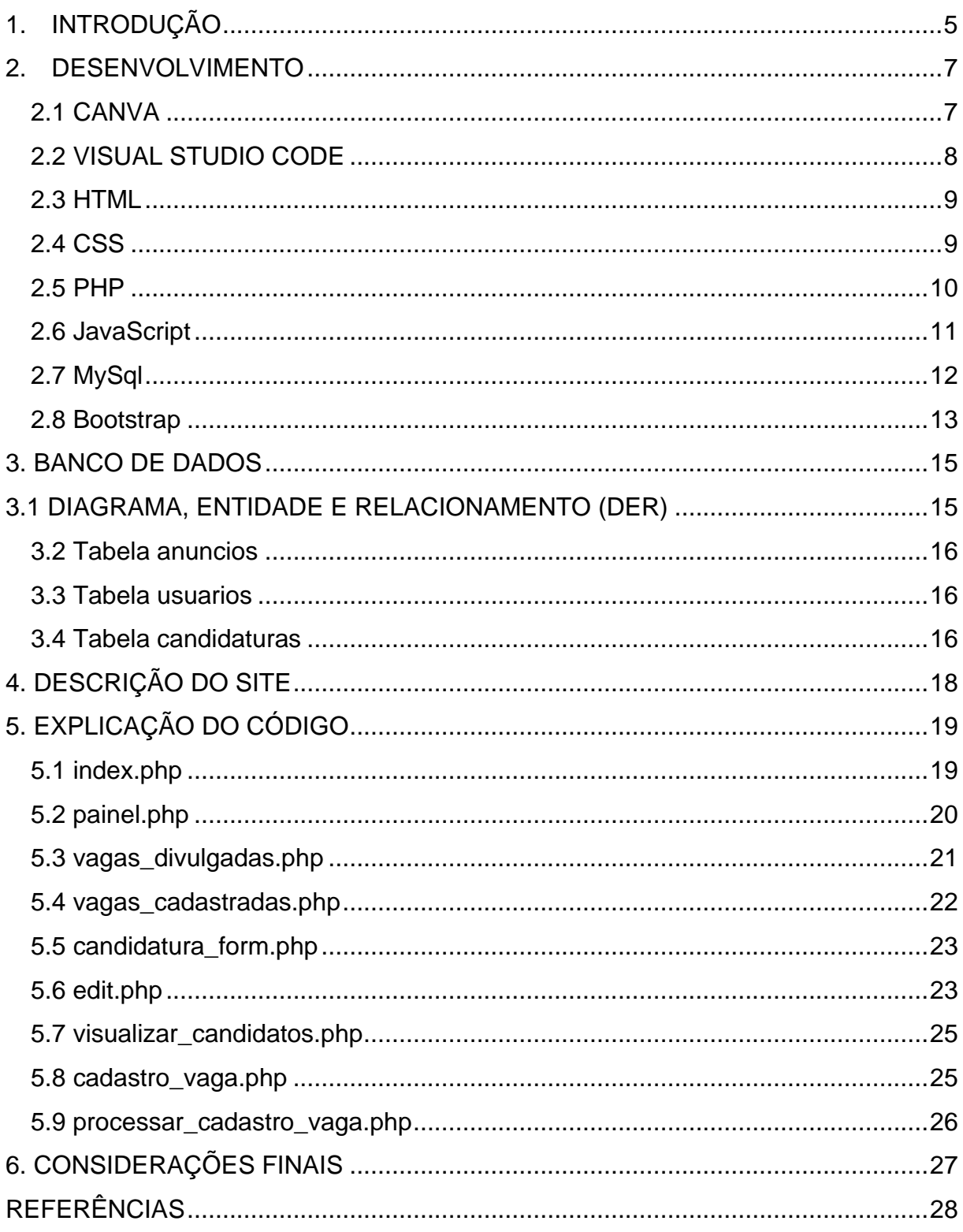

#### <span id="page-4-0"></span>**1. INTRODUÇÃO**

A crescente demanda por serviços domésticos e a escassez de profissionais foi o fator impulsionador na concepção do nosso site de busca por prestadores de serviços domésticos, já que foi reconhecido a necessidade de uma plataforma para encontrar esse tipo de serviço, pensando nisso é que surgiu a ideia de apresentar esta solução com intuito que ela seja abrangente, rápida e eficiente.

A falta de informações na cidade de Matão-SP em relação a disponibilidade de prestadores serviços de faxina inspirou a concepção deste trabalho de conclusão de curso. A dificuldade em encontrar profissionais para realizar tarefas domésticas tem tido aumento na região, e nossa ideia é agilizar por meio do desenvolvimento do nosso site, que centralize perfis de pessoas interessadas em trabalhar com serviços domésticos. Dessa forma, proporcionaremos uma maneira mais prática e acessível para que aqueles que necessitam desses serviços possam encontrá-los. A metodologia adotada para a realização deste trabalho é baseada em etapas. Inicialmente iremos levar em consideração as necessidades dos usuários que buscam pelos serviços e dos usuários que oferecem os serviços.

Com base nesse conhecimento, procederemos ao design e desenvolvimento do site, assegurando uma interface prática e a utilização de tecnologias adequadas. Tendo isso como base, utilizamos algumas plataformas adequadas para o desenvolvimento do trabalho, como o Canva; que nos ajudou em uma idealização para adicionar as páginas e para fazer a logo do nosso site.

Procuramos e pesquisamos sobre linguagens para o desenvolvimento de códigos e utilizamos algumas que foram aprendidas ao longo do curso; o HTML, que será a base da construção web; o Bootstrap, que fornece estruturas de CSS para a criação de sites e aplicações responsivas de forma rápida e simples; JAVASCRIPT, que irá permitir a interação dos conteúdos; CSS, para a formatação do design do código com o uso das paletas de cores, que foram escolhidos de acordo com pesquisas no Canva; PHP, para a validação de informações e para inserir dados no banco de dados; MYSQL, visto o banco de dados e seu armazenamento, guardando e levando dados do PHP. Além

dessas linguagens, iremos utilizar a plataforma Visual Studio Code**,** onde podemos desenvolver a aplicação web.

Em resumo, a ideia foi buscar atender às demandas reais de empregadores e empregados domésticos, abordando a procura de profissionais qualificados e oferecendo uma solução online conveniente e segura. Esse trabalho também contribuirá para a melhoria das condições de trabalho na área doméstica, refletindo em uma sociedade mais equitativa e harmoniosa.

#### <span id="page-6-0"></span>**2. DESENVOLVIMENTO**

Ao decorrer do curso, conhecemos diversos aplicativos, ferramentas e linguagens de programação que foram apresentadas e trabalhadas com os alunos. Para o desenvolvimento do trabalho de conclusão de curso, escolhemos as que seriam mais viáveis e as que nos ofereceu mais conhecimento e facilidade de compreensão.

#### **2.1 CANVA**

<span id="page-6-1"></span>O Canva é uma plataforma de design gráfico online que permite que os usuários criem uma ampla variedade de materiais visuais de maneira intuitiva. Essa plataforma apresenta diversas ferramentas e recursos para criar desde gráficos simples até materiais mais complexos. Com uma interface intuitiva e recursos poderosos, o Canva tornou-se uma escolha popular tanto para profissionais de design quanto para aqueles que não têm experiência em design gráfico. (Canva, 2023)

O Canva foi fundado em 2012 por Melanie Perkins, Cliff Obrecht e Cameron Adams na Austrália e, desde então, ampliou-se rapidamente, se tornando uma das empresas de tecnologia mais valiosas do mundo. Ele oferece uma ampla variedade de modelos personalizáveis, incluindo designs para mídias sociais, apresentações, cartões de visita, panfletos, currículos, convites e outros. A facilidade de uso do Canva permite que qualquer pessoa crie designs visualmente atraentes em questão de minutos, economizando tempo e recursos.

O autor afirma que as principais características do Canva, incluem o editor de arrastar e soltar, que permite que os usuários criem designs só arrastando elementos, como: imagens, textos e ícones, apenas soltando-os no espaço de trabalho. A plataforma conta com uma extensa biblioteca de elementos visuais: incluindo imagens gratuitas, ícones, ilustrações e fontes. Além disso, os usuários podem fazer upload de suas próprias imagens e elementos para personalizar seus projetos. Isso proporciona uma grande flexibilidade na criação de designs exclusivos. Funcionalidade de colaboração: várias pessoas podem trabalhar no mesmo projeto simultaneamente, tornandoo uma ferramenta valiosa para equipes que precisam criar conteúdo de maneira

eficiente. Os recursos de compartilhamento e comentários permitem uma comunicação clara e eficaz entre os colaboradores, simplificando o processo de revisão e aprovação de designs. A acessibilidade: pois oferece uma versão gratuita com diversos recursos, tornando-o acessível a indivíduos e pequenas empresas com orçamentos limitados. Conta com diversas formas de exportação, como PDF, PNG ou JPG, e permite que os designs sejam compartilhados diretamente nas redes sociais ou por meio de links compartilháveis.

#### **2.2 VISUAL STUDIO CODE**

<span id="page-7-0"></span>O Visual Studio Code (VS Code) é um editor de código-fonte, que foi desenvolvido pela corporação Microsoft. Este software se destaca como uma solução de ótima potência e personalização, fornecendo uma ampla variedade de linguagens de programação e tecnologias.

O Visual Studio Code foi lançado pela Microsoft em 2015 como um ambiente de desenvolvimento integrado (IDE) de código aberto e com compatibilidade multiplataforma. Sua popularidade foi aumentou rapidamente, devido a uma série de características distintivas. Uma das principais vantagens do VS Code é em relação a sua leveza e velocidade, possibilitando que os profissionais da programação executem suas tarefas com eficiência. Além disso, sua interface intuitiva e personalizável melhora a experiência de desenvolvimento e torna mais agradável e produtiva.

As principais características do Visual Studio Code englobam uma diversa coleção de extensões prontamente disponíveis. Essas extensões podem ser incorporadas a partir do mercado de extensões do VS Code, acrescentando funcionalidades específicas, para diferentes linguagens de programação, controle de versão, depuração e outras funcionalidades. Isso permite que os desenvolvedores personalizem e ajustem o ambiente de desenvolvimento às suas necessidades. O editor oferece uma integração com o sistema GitHub, que simplifica o processo de colaboração em equipe.

O Visual Studio Code também presta suporte para depuração de código, construção de projetos, integração com terminais e uma ampla variedade de outras ferramentas que facilitam o desenvolvimento, testes e implantação de aplicativos. A sua comunidade de desenvolvedores contribui para a sua constante melhoria.

#### <span id="page-8-0"></span>**2.3 HTML**

O HTML (Hypertext Markup Language) é a linguagem fundamental da web, desempenhando um papel de alta importância na elaboração e formatação das páginas web. Criado por Tim Berners-Lee no início da década de 1990, o HTML é o alicerce da World Wide Web, viabilizando aos desenvolvedores a capacidade de criar documentos estruturados que podem ser interpretados pelos navegadores web.

O HTML é uma linguagem de marcação que usa as etiquetas (tags) para definir elementos nas páginas web. Cada tag é composta por uma abertura (<tag>) e um fechamento (</tag>), englobando o conteúdo entre eles. Essas etiquetas são processadas pelo navegador, permitindo a apresentação do conteúdo da página web, incluindo, dentre outros elementos, o texto, imagens, formulários, links e outros recursos.

A principal característica do HTML é a sua capacidade de criar links entre distintas páginas web, representando um pilar fundamental para a navegabilidade na internet e é a base do hipertexto - a capacidade de clicar em um link para acessar outras páginas ou recursos parecidos. Os links são construídos por meio da tag <a> (âncora) e do atributo href (hiper referência), que especifica para onde o link será direconado.

Além disso, o HTML tem evoluído ao longo dos anos e passou por diversas versões, sendo a mais recente a HTML5, que foi lançada em 2014. O HTML5 introduziu alguns recursos avançados, incluindo a incorporação de elementos multimídia, como vídeo e áudio, melhorias nos elementos de formulário, compatibilidade com gráficos vetoriais com a tag <canvas>, e outros. Esses recursos possibilitaram a criação de experiências web dinâmicas e interativas.

#### **2.4 CSS**

<span id="page-8-1"></span>O CSS (Cascading Style Sheets) desempenha um papel crucial no design e na formatação de páginas da web, permitindo uma divisão entre a estrutura e o conteúdo do design visual das páginas. Essa linguagem foi criada inicialmente em 1994 por Håkon Wium Lie e Bert Bos e posteriormente foi padronizado pela W3C (World Wide Web Consortium), possibilita que desenvolvedores tenham controle sobre a formatação, o layout e a estética dos elementos HTML presentes no site.

A ideia por trás do CSS é a separação de responsabilidades, onde o HTML é utilizado para definir a estrutura e o conteúdo da página, enquanto o CSS é utilizado para definir o estilo e a apresentação. Essa abordagem possibilita aos desenvolvedores a criação de páginas web flexíveis e de fácil manutenção, pois podem ajustar o estilo da página como um todo ou de elementos individuais sem a necessidade de modificar o código HTML.

O funcionamento do CSS se baseia em regras de estilo que determinam a formatação dos elementos HTML. Cada regra de estilo é composta por um seletor, que identifica os elementos HTML, e um conjunto de propriedades e valores que especificam o estilo desejado.

Como principais benefícios do CSS, o autor destaca a capacidade de criar layouts responsivos e adaptáveis, que são essenciais para garantir que o site seja agradável esteticamente em diferentes tamanhos de tela e dispositivos, incluindo desde smartphones até desktops. O CSS oferece recursos como flexbox e grid layout, tornando mais fácil o controle do posicionamento dos elementos na página. Além disso, o CSS é altamente modular e reutilizável, permitindo que estilos sejam definidos em um arquivo CSS externo e aplicados a várias páginas, resultando em código mais organizado e a capacidade de manter uma identidade visual igual em todo o site.

#### **2.5 PHP**

<span id="page-9-0"></span>O PHP (Hypertext Preprocessor) representa uma linguagem de programação de script utilizada no âmbito do desenvolvimento web. Rasmus Lerdorf foi o criador dessa linguagem em 1994, inicialmente com o propósito de elaborar um conjunto de scripts para rastrear visitas à sua página pessoal na web. No entanto, com o passar do tempo, o PHP evoluiu consideravelmente e tornou-se uma linguagem de programação completa e popular para a construção de aplicativos web dinâmicos.

O PHP é uma linguagem de script do lado do servidor, que tem como significado que o código PHP seja processado no servidor web antes de ser transmitido ao navegador do usuário. Isso permite aos desenvolvedores a capacidade de criar páginas web dinâmicas que podem ter interação com o banco de dados, processar formulários, gerar conteúdo personalizado, entre outras funcionalidades.

Dentre as características do PHP, destaca-se a habilidade de incorporar código PHP diretamente em documentos HTML. Isso é efetuado por meio do uso de tags especiais, como <?php e ?>, permitindo, assim, a mistura de código PHP e HTML no mesmo arquivo. Essa integração simplifica a criação de páginas web dinâmicas, onde o conteúdo pode ser feito de forma personalizada, com base em variáveis, consultas a bancos de dados e lógica de programação. A comunidade de desenvolvedores é grande, e uma ampla diversidade de recursos está disponível, incluindo diversas bibliotecas e frameworks PHP, como Laravel, Symfony e CodeIgniter, que simplificam o desenvolvimento de aplicativos web complexos, promovendo boas práticas de programação e compatibilidade com diversos bancos de dados populares, tais como MySQL e SQLite, que facilita a criação de aplicativos que envolvam armazenamento e recuperação de dados.

É importantel destacar a importância da segurança ao desenvolver em PHP. É necessário realizar uma programação cuidadosa e adotar práticas recomendadas para evitar vulnerabilidades comuns, como injeção de SQL e cross-site scripting (XSS).

#### <span id="page-10-0"></span>**2.6 JavaScript**

O JavaScript é uma linguagem de programação, e é fundamental para o desenvolvimento na web, desempenha uma função importante na elaboração de páginas web interativas e dinâmicas. Desenvolvido pela Netscape Communications Corporation como LiveScript e renomeado posteriormente como JavaScript, essa linguagem foi padronizada pela Ecma International sob o nome ECMAScript.

É uma linguagem de alto nível que é executada diretamente nos navegadores da web. Possibilita que os programadores adicionem funcionalidades interativas e dinâmicas nas páginas da web, permitindo

respostas às ações dos usuários, validação de formulários, criação de animações, solicitação de dados dos servidores e muito mais. A capacidade de interagir diretamente com o Document Object Modal (DOM) de uma página web possibilita que os programadores manipulem elementos HTML, CSS e conteúdo da página em tempo real.

O autor afirma que a característica principal do JavaScript é a sua portabilidade, uma vez que é executado nos navegadores web, dispensando a necessidade de instalar qualquer software adicional para acessar as aplicações ou sites que utilizam JavaScript. Isso torna o JavaScript uma opção popular para o desenvolvimento de aplicações web multiplataforma.

Além disso, o JavaScript é uma linguagem flexível com amplo suporte nos navegadores. Graças aos padrões ECMAScript, os programadores conseguem criar código JavaScript confiável que funcionará em diversas plataformas, reduzindo muitos dos problemas de compatibilidade que eram comuns no passado no desenvolvimento web.

O JavaScript também se destaca pela sua ampla seleção de bibliotecas e frameworks, como React, Angular e Vue.js, que simplificam o desenvolvimento de aplicações web complexas. Estas ferramentas oferecem estruturas e componentes pré-elaborados que aceleram o processo de desenvolvimento e contribuem para a criação de interfaces de usuários sofisticadas e ágeis.

A popularidade do JavaScript é visível através da sua extensa adoção em websites de renome e aplicações web. É uma das linguagens de programação mais utilizadas, e a sua utilização continua a crescer à medida que a internet evolui.

#### **2.7 MySql**

<span id="page-11-0"></span>O MySQL é um dos sistemas de gerenciamento de bases de dados (SGBD) mais amplamente utilizados no mundo da tecnologia. Criado por Michael Widenius e David Axmark em 1995, o MySQL é um programa de código-fonte aberto que oferece um ambiente para o armazenamento, administração e recuperação de informações.

Este SGBD tem destaque por sua simplicidade e facilidade de utilização. Ele utiliza da linguagem SQL (Structured Query Language) para criar, consultar

e manipular informações, tornando-o acessível para aqueles que não tem tanta experiência em bases de dados. A linguagem SQL é amplamente aceita e normalizada no campo da gestão de dados, o que torna o MySQL uma escolha frequente em diversas categorias de projetos.

O autor cita que as características principais do MySQL incluem sua capacidade de escalabilidade, permitindo configuração e dimensionamento para atender projetos de variados portes, desde pequenos sites até sistemas corporativos de grande envergadura que processam altos volumes de informações. Isso torna o MySQL uma alternativa versátil que pode crescer com as necessidades de uma aplicação. Além disso, a confiabilidade e estabilidade são notáveis, sendo amplamente utilizado em ambientes de produção críticos, nos quais a integridade e disponibilidade dos dados são essenciais. O MySQL fornece recursos de replicação e clusterização, permitindo a distribuição de informações em diversos servidores, garantindo alta disponibilidade.

No entanto, é válido ressaltar que, em 2020, a empresa Oracle, que adquiriu a Sun Microsystems (empresa proprietária do MySQL), anunciou que o MySQL continuaria como uma opção de código-fonte aberto, juntamente com a disponibilização de uma versão comercial denominada MySQL Enterprise Edition, com funcionalidades adicionais.

#### **2.8 Bootstrap**

<span id="page-12-0"></span>O Bootstrap, no universo da programação front-end, é um dos frameworks de desenvolvimento web mais destacados. Criado por Mark Otto e Jacob Thornton, engenheiros do Twitter, o Bootstrap surgiu como um projeto de código aberto em 2011. Desde então, tornou-se uma ferramenta indispensável para os desenvolvedores web, disponibilizando um conjunto de recursos e estilos predefinidos para a criação eficiente e responsiva de páginas da web.

O Bootstrap é uma biblioteca que une CSS e JavaScript, fornecendo uma extensa coleção de componentes, estilos e utilitários prontos para serem utilizados. Esses elementos englobam botões, formulários, barras de navegação, carrosséis e diversos outros. Além disso, o Bootstrap inclui um

sistema de grade responsivo que simplifica a criação de layouts flexíveis que se ajustam automaticamente a diferentes tamanhos de tela.

Alguns benefícios principais do Bootstrap são: Abordagem de Design Responsivo: significa que os sites e aplicativos criados com o Bootstrap são automaticamente otimizados para a visualização em dispositivos móveis, algo de alta importância na atualidade. Isso poupa tempo e esforço dos desenvolvedores, pois não é necessário desenvolver designs distintos para dispositivos variados. Altamente Customizável: os desenvolvedores têm a flexibilidade de escolher os componentes que desejam empregar, personalizar o estilo para se adequar à identidade visual de um projeto específico e acrescentar funcionalidades personalizadas por meio do JavaScript. Isso permite que os desenvolvedores aproveitem a base sólida do Bootstrap e a adaptem às necessidades específicas de seus projetos. Comunidade de Desenvolvedores que suporta o Bootstrap: isso resulta em uma diversidade de recursos, tutoriais e plugins adicionais disponíveis para aprimorar ainda mais o Bootstrap e torná-lo mais robusto e flexível.

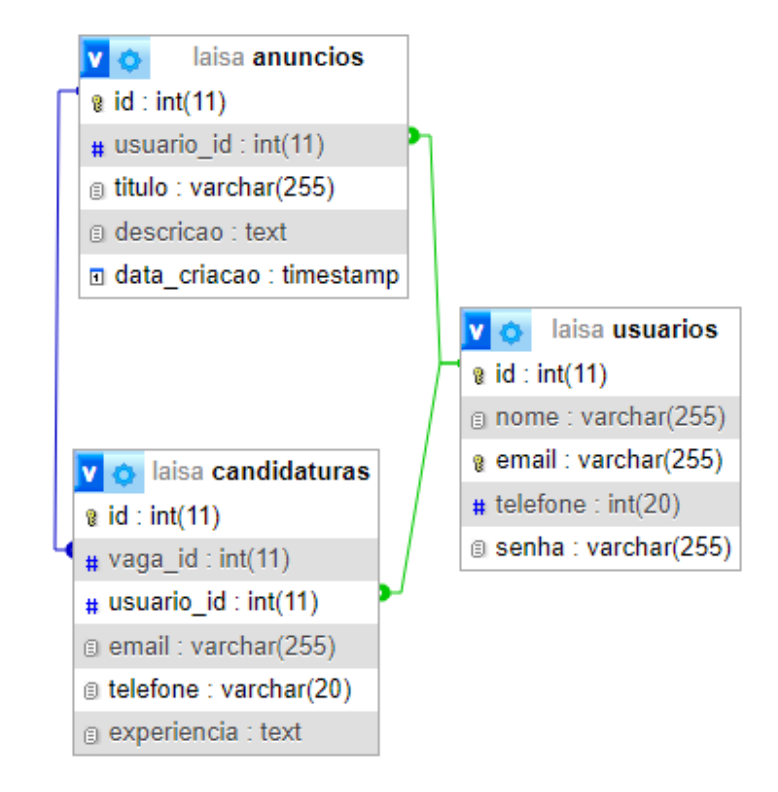

#### <span id="page-14-1"></span><span id="page-14-0"></span> **3.1 DIAGRAMA, ENTIDADE E RELACIONAMENTO (DER)**

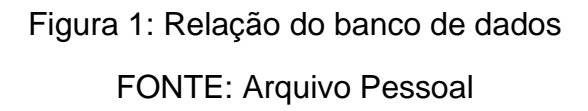

A primeira tabela é "anuncios", que armazena informações sobre os anúncios de serviços. Ela possui uma chave primária chamada "id\_anuncios" e campos para o título, descrição e data de criação da vaga. Além disso, a tabela "id\_anuncios" possui uma chave estrangeira chamada "usuario\_id" que está vinculada à tabela "usuarios", permitindo identificar os dados de cadastro dos usuários.

A segunda tabela é "usuarios", que contém as informações sobre os usuários. Ela possui uma chave primária chamada "id\_usuarios", que armazena as informações de cadastro, com campos para nome, telefone, email e senha. Além disso, a tabela "usuarios" está vinculada com a tabela "anuncios" e a tabela "candidaturas" através do identificador "id\_usuarios".

A terceira tabela é "candidaturas", que armazena informações sobre as pessoas cadastradas nas vagas. Ela possui uma chave primária chamada "id\_candidaturas" e campos para o email, telefone e experiência. Além disso, a tabela "candidaturas" possui uma chave estrangeira chamada "usuario\_id" que está vinculada à tabela "usuarios", permitindo através dessa ligação a visualização dos usuários cadastrados, e possui outra chave estrangeira chamada "usuario\_id".

#### <span id="page-15-0"></span> **3.2 Tabela anuncios**

A tabela ANUNCIOS possui relação com a tabela USUARIOS através da chave estrangeira "usuario\_id". Essa relação indica que cada anúncio está ligado a um usuário específico. Portanto, um anúncio pertence a uma inscrição de um único usuário.

Além disso, a tabela ANUNCIOS possui uma relação com a tabela CANDIDATURAS através da chave primária "id\_anuncios". Essa relação indica as informações da pessoa cadastrada na vaga.

#### <span id="page-15-1"></span> **3.3 Tabela usuarios**

A tabela USUARIOS possui relação com a tabela ANUNCIOS através da chave primária "id\_usuarios". Essa relação indica que cada usuário está relacionado a um anúncio.

Além disso, a tabela USUARIOS possui uma relação com a tabela CANDIDATURAS através da chave primária "id\_usuarios". Essa relação indica que cada usuário está relacionado a uma candidatura específica.

#### <span id="page-15-2"></span> **3.4 Tabela candidaturas**

A tabela CANDIDATURAS possui uma relação com a tabela USUARIOS através da chave estrangeira "usuario id". Essa relação indica que cada candidatura está relacionada a um usuário.

Além disso, a tabela CANDIDATURAS possui relação com a tabela ANUNCIOS através da chave estrangeira "vaga\_id". Essa relação mostra os dados da candidatura em um anúncio.

#### <span id="page-17-0"></span>**4. DESCRIÇÃO DO SITE**

No Home Comfort, priorizamos a facilidade de uso, com foco em simplificar e agilizar a contratação de profissionais para serviços domésticos. Isso cria uma interação amigável e prática entre quem está contratando e quem está buscando trabalho. Além disso, a segurança e a privacidade são prioridades no design do site, garantindo uma experiência confiável e tranquila para todos.

Site fácil de usar: O site é feito para ser simples de usar, mesmo para quem não está acostumado com plataformas online, facilitando a navegação e a utilização.

Maneiras fáceis de buscar: Os empregadores têm opções flexíveis para fazer suas pesquisas, como escolher por disponibilidade, preferências de horário e habilidades específicas.

Acesso a profissionais: O site terá muitos profissionais, permitindo que os empregadores encontrem a pessoa certa para suas necessidades.

Contratação simples: Com apenas alguns cliques, os empregadores podem entrar em contato com os candidatos e agendar entrevistas, tornando o processo de contratação rápido e fácil.

#### <span id="page-18-0"></span>**<sup>5</sup>. EXPLICAÇÃO DO CÓDIGO**

#### <span id="page-18-1"></span>**5.1 index.php**

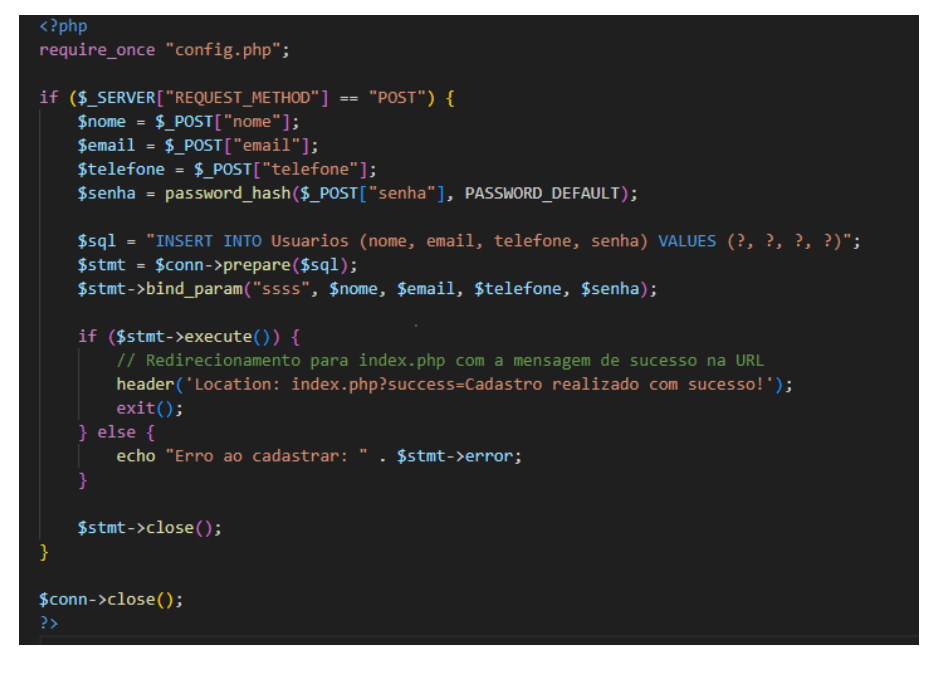

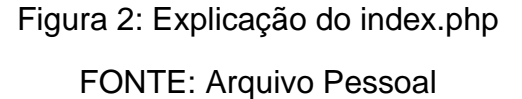

Este código é um sistema simples de cadastro, programado para receber dados de um formulário HTML via POST, utilizando um banco de dados para armazenar informações após a preparação e execução de uma declaração SQL.

Depois do resultado da execução, redireciona ou exibe uma mensagem de erro conforme necessário. Esse código incorpora um pouco de Javascript para permitir a alternância entre os formulários de cadastro e login.

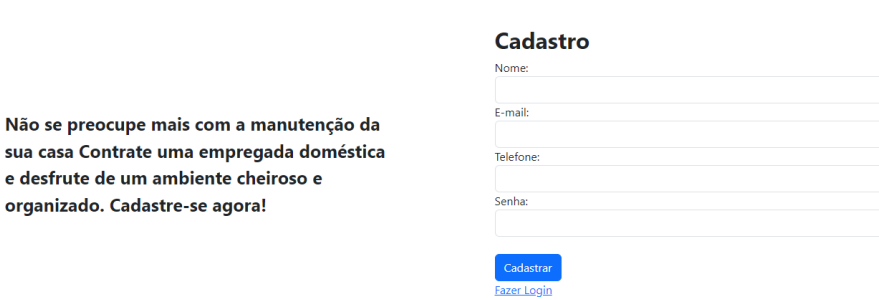

Figura 3: Tela de cadastro FONTE: Arquivo Pessoal

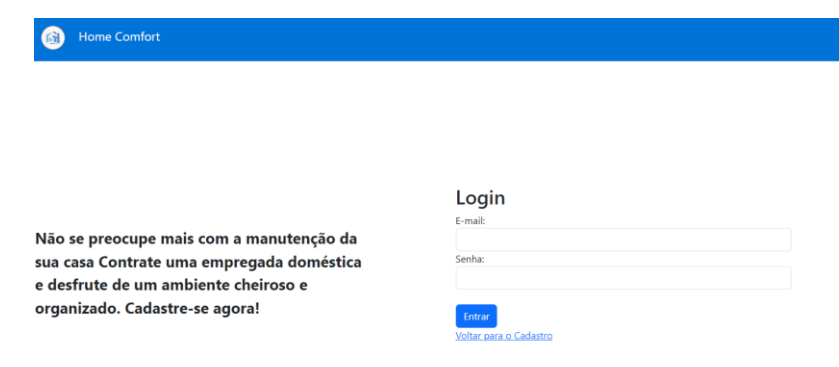

Figura 4: Tela de login FONTE: Arquivo Pessoal

#### <span id="page-19-0"></span>**5.2 painel.php**

Home Comfort

Os usuários já cadastrados entrarão nessa tela. Nela contém uma barra de navegação com as opções das vagas divulgadas, opção para cadastrar as vagas e para o logout. Além de um retorno a página principal quando clicar no canto superior esquerdo, descrito como "Home Comfort".

Home Comfort

Vagas Divulgadas Cadastrar Vagas Logout

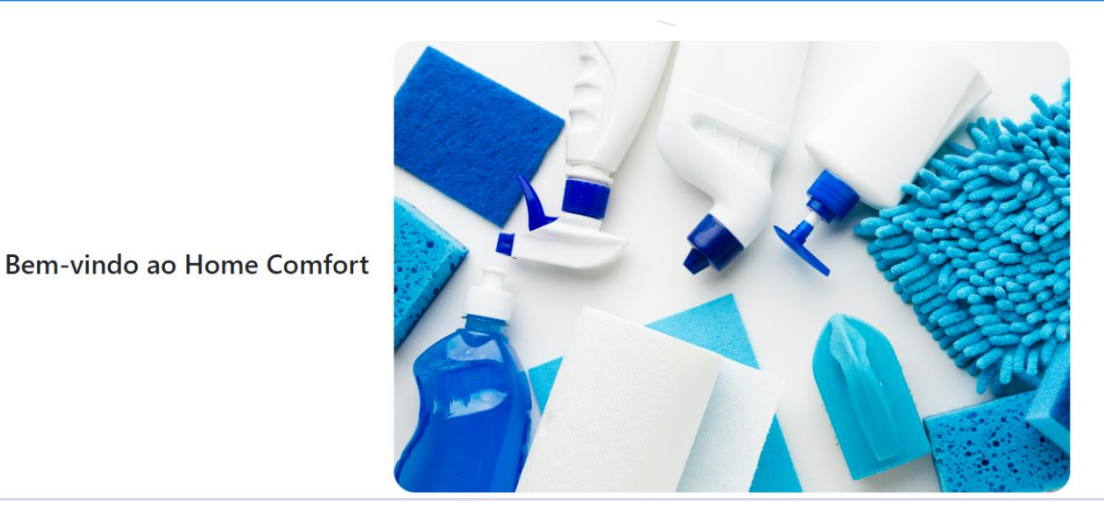

Figura 5: Tela inicial FONTE: Arquivo Pessoal

#### <span id="page-20-0"></span>**5.3 vagas\_divulgadas.php**

Essa página exibe as vagas que já foram divulgadas, fornecendo detalhes sobre cada uma das vagas, como título, uma descrição e data de criação. Aparece ao final do card, a opção para que os usuários que tiveram interesse façam a sua candidatura de acordo com a descrição da vaga.

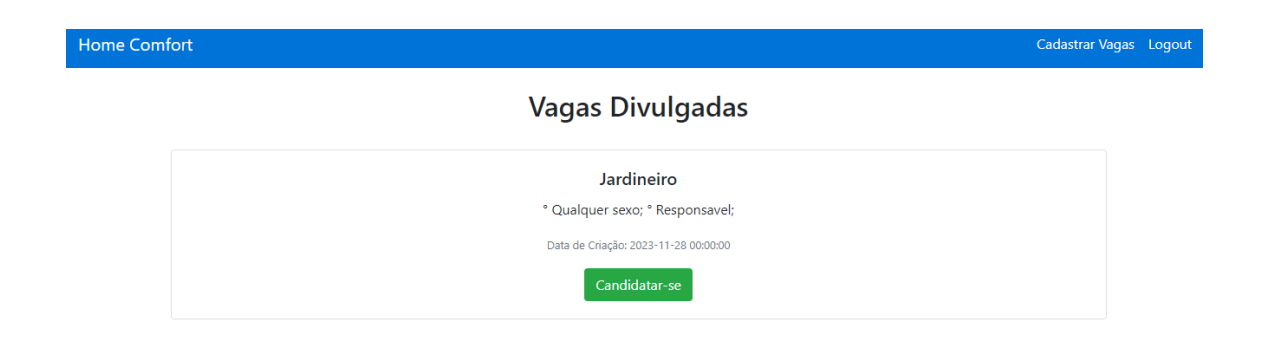

Figura 6: Tela de divulgação FONTE: Arquivo Pessoal

<span id="page-21-0"></span>**5.4 vagas\_cadastradas.php**

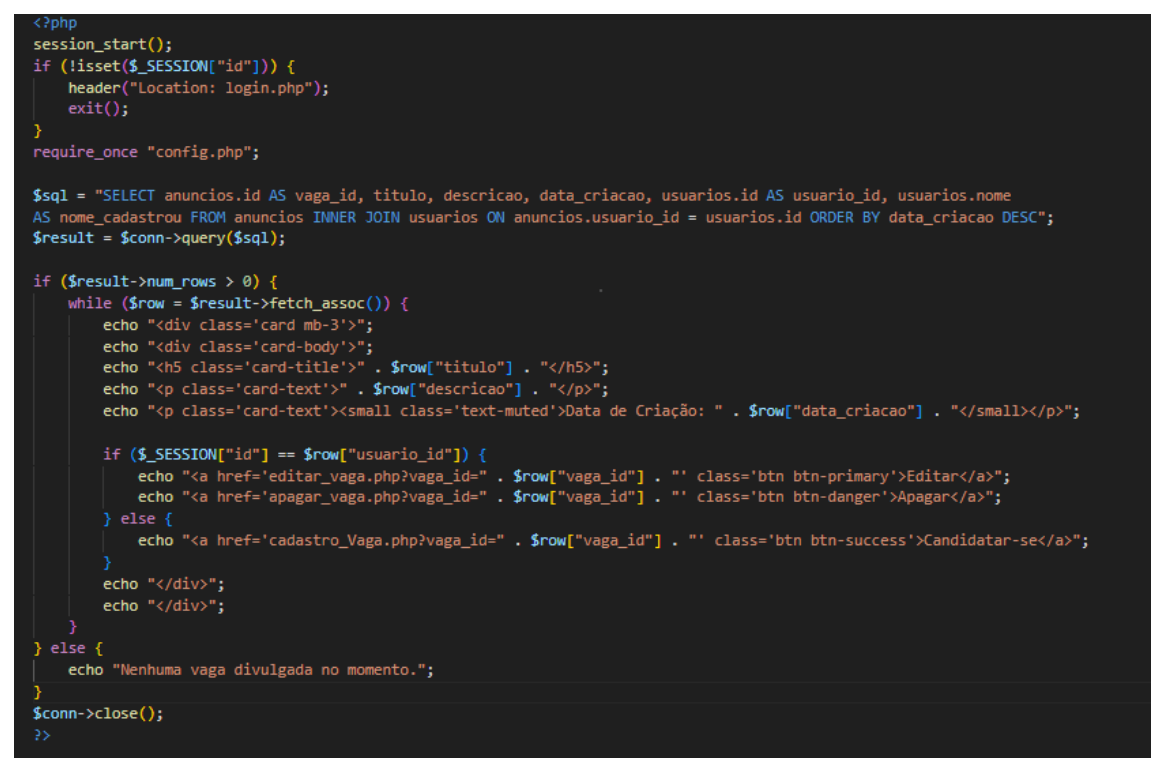

Figura 7: Explicação das vagas\_cadastradas.php

FONTE: Arquivo Pessoal

Essa parte do código permite a criação dinâmica do conteúdo da página com base nos dados que serão recuperados no banco de dados. Ele também incorpora a lógica condicional para fazer a exibição de diferentes opções com base no usuário logado.

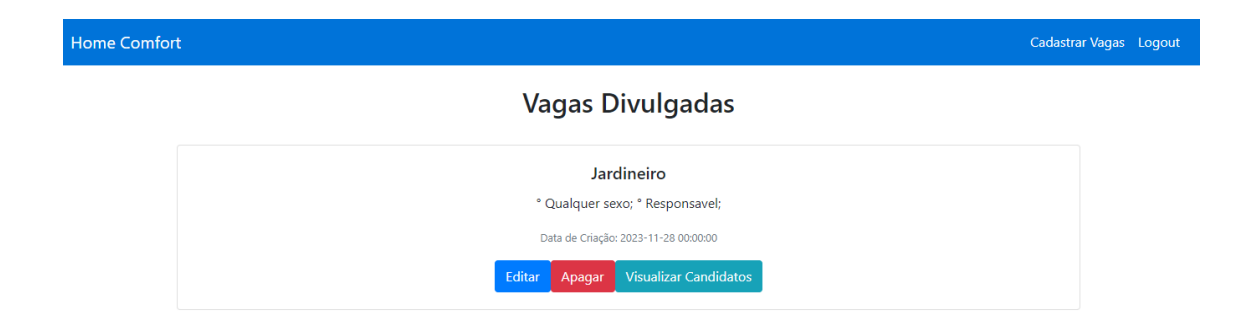

Figura 8: Tela do administrador em relação a divulgação

FONTE: Arquivo Pessoal

#### **5.5 candidatura\_form.php**

<span id="page-22-0"></span>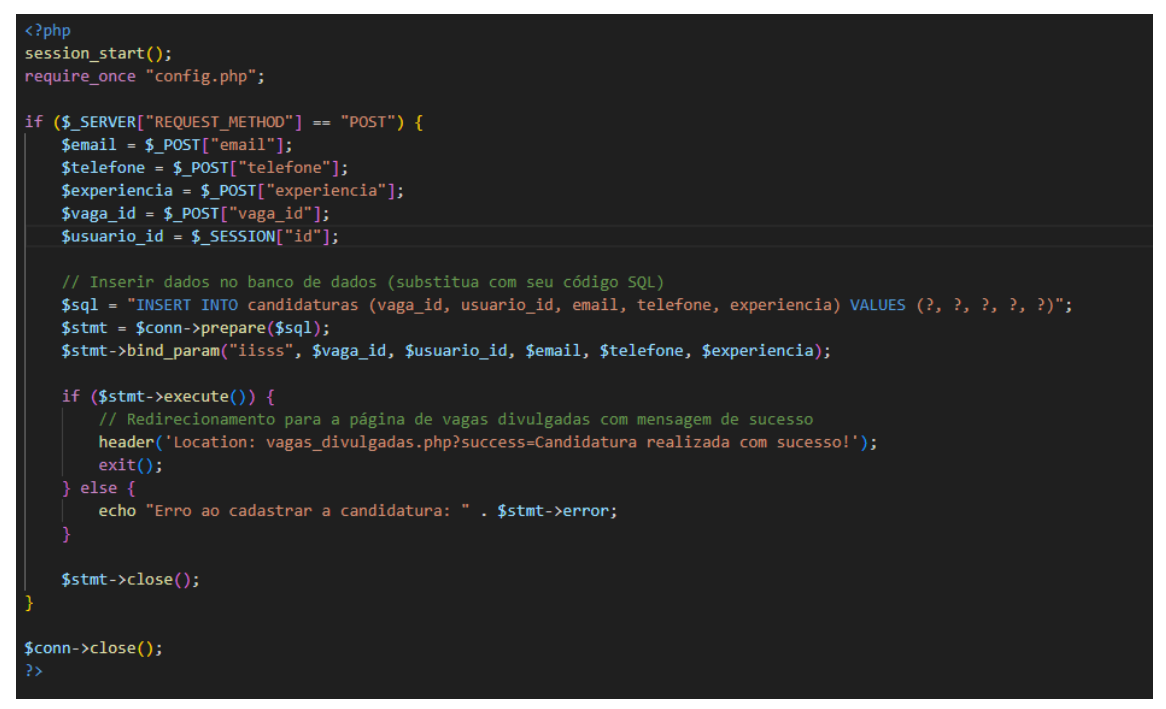

Figura 9: Explicação da candidatura\_form.php

FONTE: Arquivo Pessoal

Esse código é responsável por inserir uma nova candidatura no banco de dados, quando um formulário é submetido. Após isso, ele redireciona o usuário de volta à página de vagas divulgadas, aparecendo uma mensagem indicando o sucesso ou o fracasso da operação.

#### **5.6 edit.php**

```
<?php
session_start();
if (!isset($_SESSION["id"])) {
    header("Location: login.php");
    exit();
}
require_once "config.php";
if (isset($_GET["vaga_id"])) {
    $vaga id = $GF['vaga id'];
    // Verifica se o usuário tem permissão para apagar a vaga
    $usuarios_id = $_SESSION["id"];
    $check_permission_sql = "SELECT * FROM anuncios WHERE id = ? AND
usuario id = ?";
    $check permission stmt = $conn->prepare($check permission sql);
    $check_permission_stmt->bind_param("ii", $vaga_id, $usuarios_id);
```

```
$check_permission_stmt->execute();
    $result = $check_permission_stmt->get_result();
    if ($result->num_rows > 0) {
        // Usuário tem permissão para apagar a vaga
        // Antes de excluir a vaga, remova as candidaturas associadas
        $delete candidaturas sql = "DELETE FROM candidaturas WHERE vaga id =
?";
        $delete candidates candidaturas stmt = $conn-sphere ($delete candidates sq1);$delete candidaturas stmt->bind param("i", $vaga id);
        if ($delete candidaturas stmt->execute()) {
            // Candidaturas removidas com sucesso, agora podemos excluir a 
vaga
            $delete_vaga_sql = "DELETE FROM anuncios WHERE id = ?";
            $delete vaga stmt = $conn->prepare($delete vaga sql);
            $delete_vaga_stmt->bind_param("i", $vaga_id);
            if ($delete_vaga_stmt->execute()) {
                // Vaga apagada com sucesso
                header("Location: vagas_divulgadas.php?success=Vaga apagada 
com sucesso!");
                exit();
            } else {
                // Erro ao apagar a vaga
                echo "Erro ao apagar a vaga: " . $delete_vaga_stmt->error;
            }
        } else {
            // Erro ao remover as candidaturas
            echo "Erro ao remover as candidaturas: " . 
$delete_candidaturas_stmt->error;
        }
    } else {
        // Usuário não tem permissão para apagar esta vaga
        echo "Você não tem permissão para apagar esta vaga.";
    }
    $check_permission_stmt->close();
    $delete_candidaturas_stmt->close();
    $delete_vaga_stmt->close();
} else {
    // Se o parâmetro vaga_id não estiver presente
    echo "Parâmetro vaga_id não encontrado.";
}
$conn->close();
?>
```
Figura 10: Explicação do edit.php

FONTE: Arquivo Pessoal

Esse código php executa o processo de exclusão de uma vaga, incluindo a remoção de todos os dados e as candidaturas associadas à essa vaga.

#### **5.7 visualizar\_candidatos.php**

#### <span id="page-24-0"></span>**Visualizar Candidatos**

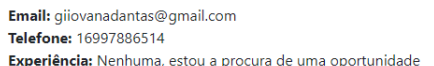

#### Figura 11: Tela de visualização dos candidatos

#### FONTE: Arquivo Pessoal

Essa página executa a página de visualização dos candidatos associados a uma vaga específica.

#### **5.8 cadastro\_vaga.php**

<span id="page-24-1"></span>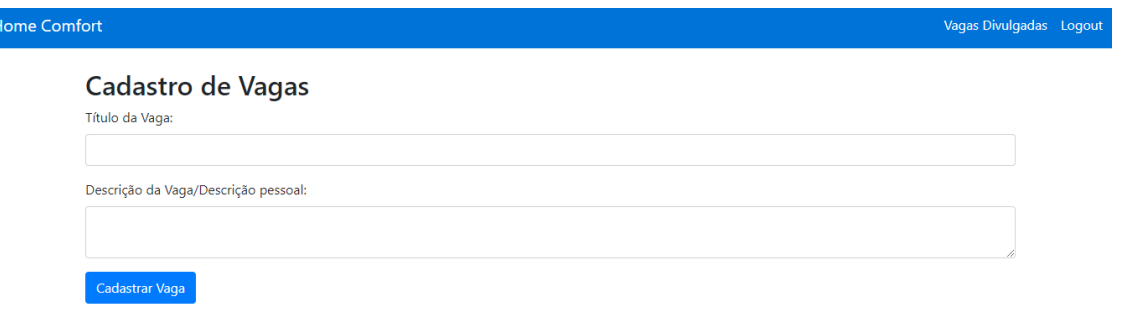

Figura 12: Tela para cadastrar o serviço

FONTE: Arquivo Pessoal

Essa página fornece um formulário simples para cadastrar novas vagas, incluindo campos para o título e descrição. O formulário envia os dados para "processar\_cadastro\_vaga.php" para lidar com o processamento e a inserção no banco de dados.

#### <span id="page-25-0"></span>**5.9 processar\_cadastro\_vaga.php**

```
\langle?php
require_once "config.php";
session_start();
if (!isset($_SESSION["id"])) {
   header("Location: login.php");
   exit();
echo "ID do usuário logado: " . $_SESSION["id"];
if ($_SERVER["REQUEST_METHOD"] == "POST") {
   $titulo = $_POST["titulo"];
   $descricao = $_POST["descricao"];
   $usuario_id = $_SESSION["id"];
   $data_criacao = date("Y-m-d");
   $sql = "INSERT INTO anuncios (titulo, descricao, usuario_id, data_criacao) VALUES (?, ?, ?, ?)";
   $stmt = $conn-> prepare ($sq1);$stmt->bind_param("ssis", $titulo, $descricao, $usuario_id, $data_criacao);
   if ($stmt->execute()) {
        header("Location: vagas_divulgadas.php");
    \} else {
       echo "Erro ao cadastrar a vaga: " . $stmt->error;
    $stm: >close();
$conn->close();
```
Figura 13: Explicação do index.php

FONTE: Arquivo Pessoal

Esse código executa o cadastro de vagas no banco de dados, garantindo que o usuário esteja logado certo e redirecionando-o para a página de vagas divulgadas, após o cadastro ser bem-sucedido.

#### <span id="page-26-0"></span>**6. CONSIDERAÇÕES FINAIS**

O Home Comfort, um trabalho de conclusão de curso da ETEC de Matão, surge como uma resposta eficaz à crescente demanda por serviços domésticos em Matão-SP. Foi desenvolvido com foco na facilidade de uso e segurança, o site proporciona uma solução intuitiva para a busca de profissionais qualificados. A escolha consciente de ferramentas como Canva, Visual Studio Code, HTML, CSS, JavaScript, PHP, MySQLi e Bootstrap demonstra a aplicação prática do conhecimento adquirido.

Os resultados esperam uma notável adesão da sociedade ao sistema, evidenciando o papel crucial do Home Comfort na simplificação da busca por serviços domésticos. O projeto não apenas atende às demandas práticas, mas também contribui para melhorar as condições de trabalho na área doméstica, refletindo em benefícios sociais tangíveis. Em resumo, o Home Comfort transcende sua natureza acadêmica, destacando-se como uma solução concreta para desafios locais.

#### <span id="page-27-0"></span>**REFERÊNCIAS**

Bootstrap. (2021). Bootstrap. Recuperado de <https://getbootstrap.com/>

Disk Imóveis. Seu Imovél. Recuperado de: [https://www.diskimoveis.com.br/seu](https://www.diskimoveis.com.br/seu-imovel)[imóvel.](https://www.diskimoveis.com.br/seu-imovel)

MySQL. (2021). MySQL. Recuperado de <https://www.mysql.com/>

Nestoria. Aluguel de casas em Matão. Recuperado de: [https://www.nestoria.com.br/matao/casas/aluguel](file:///C:/Users/Lenovo/Desktop/Modelo%20Apresentação%20Slides%20-%20PTCC%20-%201º%20Sem.%202023.pptx)

Perkins, M., Obrecht, C., & Adams, C. (2012). Canva. Recuperado d[e](https://www.canva.com/) <https://www.canva.com/>

PHP: Hypertext Preprocessor. (2021). PHP: Hypertext Preprocessor. Recuperado d[e](https://www.php.net/) <https://www.php.net/>

Visual Studio Code. (2021). Microsoft. Recuperado de <https://code.visualstudio.com/>

World Wide Web Consortium (W3C). (2021). Cascading Style Sheets (CSS). Recuperado de <https://www.w3.org/Style/CSS/>